# **DESCRIPCIÓN, MODELAMIENTO Y REDISEÑO DEL PROCESO DE PRÁCTICAS PRE - PROFESIONALES UTILIZANDO EL LENGUAJE DE MODELAMIENTO BPMN**

Pincay Pilay Luis<sup>(1)</sup>, Tandazo Yánez Freddy<sup>(2)</sup> Facultad de Ingeniería en Electricidad y Computación (FIEC) Escuela Superior Politécnica del Litoral (ESPOL) Campus Gustavo Galindo, Km 30.5 Vía Perimetral Apartado 09-01-5863 Guayaquil, Ecuador  $\frac{1}{2}$ [lpincayp@espol.edu.ec](mailto:lpincayp@espol.edu.ec)<sup>(1)</sup>, [fatandaz@espol.edu.ec](mailto:fatandaz@espol.edu.ec)<sup>(2)</sup>

#### **RESUMEN**

*Este trabajo está enfocado en la descripción, modelamiento y rediseño del proceso de Prácticas Pre Profesionales de la ESPOL, utilizando el lenguaje de modelamiento BPMN con la ayuda del programa WebRatio como herramienta para poder implementar el modelo del proceso de negocio. En nuestro trabajo hemos generado dos versiones del modelo del proceso de negocio; un modelo As Is que se basa en una propuesta inicial del proceso de negocio presentada por el CEPROEM, y un modelo To Be que representa una propuesta mejorada del proceso elaborada por los autores de este trabajo. Con estos dos modelos queremos brindar una visión más clara de los objetivos y alcances a los que se quieren llegar con el proceso de Prácticas Pre Profesionales en la ESPOL.*

*PALABRAS CLAVE: ESPOL, BPMN, CEPROEM.*

#### **ABSTRACT**

*This work is focused on the description, modeling and redesign of the "Pre Professional Practices" process at ESPOL. The modeling of this business process will be performed using the BPMN modeling language and the WebRatio tool. In our work we have created two versions of the business process model: An As Is version that presents a model based on an initial proposal of the business process proposed by the CEPROEM, and a To Be model that represents an improved version of the process developed by the authors of this work. With these two models we offer a clearer view of the objectives and scope of the Pre Professional Practices process to those who want to get through this business process in ESPOL.*

# **1. INTRODUCCIÓN**

.

Hoy por hoy los negocios de éxito requieren una integración sin fisuras de sus procesos y el intercambio instantáneo de información a gran escala; la constante globalización y grandes cambios en el mercado requieren que las empresas busquen tener procesos que se integren de forma continua a un ciclo de mejoras, y para lograrlo existen muchas herramientas apoyadas en las Tecnologías de la Información y la Comunicación (TIC) [1].

Una de estas herramientas es la Gestión de Procesos de Negocio, la cual es una estrategia para la gestión y mejora del rendimiento de una organización a través de la optimización continúa de los procesos de negocio mediante su ejecución y monitoreo en un ciclo repetitivo a través del tiempo, para lograr así mayor eficiencia en el negocio [2].

En este trabajo se describe y modela el proceso de negocio de las Prácticas Pre Profesionales de la ESPOL, utilizado la Notación para el Modelado de Proceso de Negocio (BPMN, del inglés Business Process Modeling Notation), y la herramienta Webratio.

Primeramente se definen el planteamiento del problema y los objetivos. Luego se describen la metodología utilizada, las herramientas y la justificación de por qué utilizamos la notación BPMN. Además, se explica el desarrollo del primer modelo del proceso conocido como modelo As Is, también se plantea una nueva propuesta de diseño en base a las mejoras que se lograron observar gracias al análisis del primer modelo.

Finalmente, presentaremos las conclusiones obtenidas y recomendaciones sugeridas para un mejor desempeño del proceso de Práctica Pre Profesionales en la ESPOL.

# **2. DEFINICIÓN DEL PROBLEMA**

.

En un análisis realizado sobre las Prácticas Pre Profesionales en la ESPOL, el cual incluyó la revisión de la reglamentación vigente, conversatorios con las unidades académicas y la revisión de documentación existente, se ha llegado a la conclusión de que es necesario sistematizar este importante proceso académico que promueve el desarrollo profesional de los estudiantes, así como la retroalimentación del trabajo educativo que realizan las diferentes unidades académicas.

En la actualidad, cada unidad académica lleva el proceso de las Practicas Pre Profesionales de manera independiente, cada una de ellas ha creado reglamentos y procedimientos que han considerado ser necesarios para cumplir con esta instancia.

La ESPOL aún no tiene un modelo general definido que regule este proceso, que incluya objetivos, políticas o lineamientos, procedimientos e instrumentos que ayuden a la ejecución del mismo. Por otra parte, surge como requerimiento institucional, el coordinar con los procedimientos y criterios de calidad definidos por el Consejo de Evaluación, Acreditación y Aseguramiento de la Calidad de la Educación Superior (CEAACES), así como con los del Ministerio de Relaciones Laborales (MRL). El objetivo de ESPOL es considerar en el diseño de este proceso todas las necesidades, experiencias y exigencias que ayuden a mejorar la calidad académica tal como se plantea en el Reglamento de Régimen Académico en el Capítulo II, Artículos 10 y 15 [4].

#### **3. OBJETIVOS**

Los objetivos del presente trabajo se dividen en un objetivo general donde se explica el propósito del trabajo de una manera amplia y los objetivos específicos en donde se explica más explícitamente nuestro propósito.

### **3.1 OBJETIVO GENERAL**

Modelar y diseñar el proceso de negocio de Prácticas Pre Profesionales de tal forma que cumpla con todos los reglamentos y estándares establecidos por el CEAACES y el MRL, utilizando la notación

BPMN. Este modelo servirá para la mejora continua de las carreras y de la calidad académica, especialmente de la evaluación de los resultados de aprendizaje que cada estudiante realiza al emprender sus Prácticas Pre Profesionales.

# **3.2 OBJETIVOS ESPECÍFICOS**

- Modelar un diseño flexible y confiable que se adapte a los diferentes cambios que puedan surgir a través del tiempo.
- Proveer un modelo To Be como propuesta mejorada del modelo inicial As Is, que cumpla con las expectativas que CEPROEM quiere alcanzar como metas.
- Proveer un diseño fácil de entender y analizado por las personas involucradas en este proceso de negocio.
- Lograr modelar un proceso de negocio fácil de ser interpretado por las personas que implementarán el sistema.

# **4. ¿QUÉ ES UN PROCESO DE NEGOCIO?**

Un proceso de negocio es un conjunto de tareas o actividades relacionadas que tiene un punto de inicio y un objetivo final. Estas tareas tienen definidas claramente sus entradas y salidas, ya que centran su atención en cómo la actividades se llevan a cabo dentro de la organización [1].

Un proceso de negocio puede estar compuesto por varios sub-procesos con características específicas que en conjunto contribuyen al objetivo general del proceso básico. El conjunto de tareas y sub-procesos que componen un proceso pueden ser representados mediante un diagrama gráfico del flujo de trabajo.

# **5. ¿QUÉ ES BPM?**

La Gestión de Procesos de Negocios (BPM, del inglés Business Process Management) podría definirse como una estrategia para la gestión y mejora del rendimiento de una organización a través de la optimización continua de sus procesos de negocio. BPM se basa en la ejecución y monitoreo de un ciclo repetitivo que a través del tiempo permite observar cómo se comportan las tareas relacionadas entre sí para lograr una mayor eficiencia en el negocio [1-2], tal como se muestra en la figura 1.

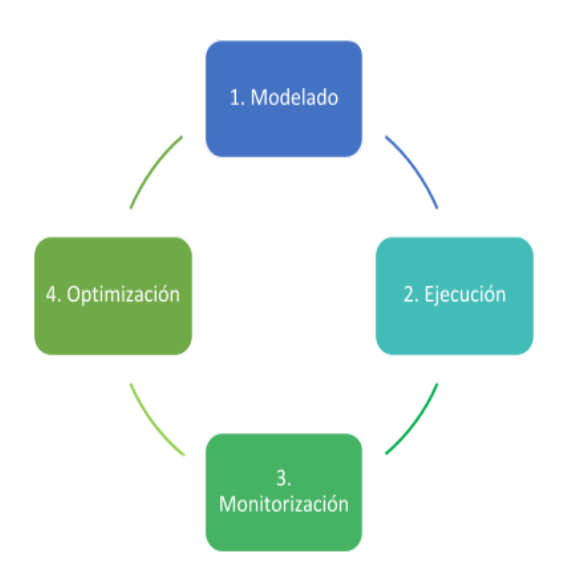

Figura 1.- Ciclo de Vida de un Proceso.

BPM se centra en las tareas de los procesos llevados a cabo por personas y en las personas que están relacionadas en el proceso del sistema. Hoy por hoy las organizaciones que implantan un BPM mejoran toda la entidad, sacan a la luz los puntos débiles y fortalecen las actividades más importantes, por lo tanto permite que las empresas sean más flexibles, competitivas y eficientes [2].

## **6. ¿QUÉ ES BPMN?**

.

Una de las notaciones para modelar procesos de negocios es la Notación para el Modelado de Proceso de Negocio (BPMN, del inglés Business Process Modeling Notation), soportada por la Object Management Group (OMG). Esta notación estándar describe la lógica de los pasos de un proceso de negocio ya que modela gráficamente el flujo de trabajo del proceso de negocio. La notación BPMN ha sido diseñada específicamente para coordinar la secuencia de las actividades y los mensajes que fluyen entre los participantes del proceso de negocio, con un conjunto de actividades o tareas relacionadas [6].

#### **6.1 OBJETIVO DE BPMN**

Uno de los principales objetivos de BPMN es proporcionar una notación estándar que sea factible, legible y entendible por parte de todos los involucrados e interesados de la organización. Cada uno de ellos juega un papel importante en todos los pasos o tareas que hace que el negocio funcione y cumplan con los objetivos establecidos.

Entonces podemos decir que BPMN tiene la finalidad de servir como lenguaje común para cerrar de una vez por todas la brecha de comunicación que se presenta por lo general entre el diseño del negocio y la implementación [6].

# **6.2 ¿POR QUÉ USAR BPMN?**

La globalización hoy en día hace que los negocios crezcan a pasos agigantados y los cambios a los que se enfrentan hacen que sus procesos necesiten evolucionar y adaptarse al medio en el que se presentan al mercado. Una organización en la actualidad que no tenga bien definidos sus procesos es una empresa que está destinada al fracaso; es allí donde conviene usar BPMN, el cual proporcionará un lenguaje normalizado para representar los procesos de negocio. Tal lenguaje tiene que ser legible, entendible y de poca complejidad, para que sea entendido por todos los involucrados. Este estándar además facilita un lenguaje común entre los usuarios del negocio y los técnicos, ayudando a entender la diagramación del flujo de todo el proceso.

#### **6.3 ELEMENTOS DE BPMN**

BPMN proporciona un conjunto de elementos gráficos que ayudan al fácil desarrollo de diagramas. Estos elementos fueron elegidos para ser distinguibles unos de otros, de fácil reconocimiento por quienes los utilizan y de fácil interpretación para los usuarios [7].

Esta notación ha establecido 4 categorías de elementos básicos, las cuales son:

- 1. Objetos de Flujo.
- 2. Objetos de Conexión.
- 3. Swinlanes.
- 4. Artefactos.

**1. Objetos de Flujo.-** Son los principales elementos de BPMN, encargados de determinar qué es lo que va a suceder, qué tipo de trabajo se va a realizar, y cuáles son las condiciones para que suceda. Existen tres objetos de flujo básicos: eventos, actividades y gateways.

**Eventos.-** Se representan con un círculo, es algo que "pasa" durante el curso del proceso de negocio. Los eventos a su vez pueden desarrollar dos acciones: Capturar (Catching) o Lanzar (Throwing). Existen tres tipos de eventos que están definidos en función de cuándo afectan al flujo, los cuales son inicial, intermedio y final [7], véase la figura 2.

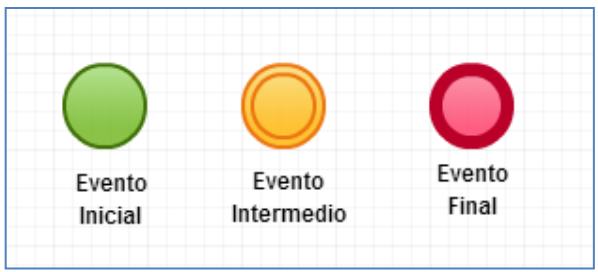

.

Figura 2.- Eventos.

**Actividad.-** Se representa con un rectángulo cuyos extremos están redondeados. Estos objetos de flujo representan el tipo de trabajo que se está por realizar y pueden ser de dos tipos: Tareas (Task) y Sub-procesos (Sub-Process) [7], véase la figura 3.

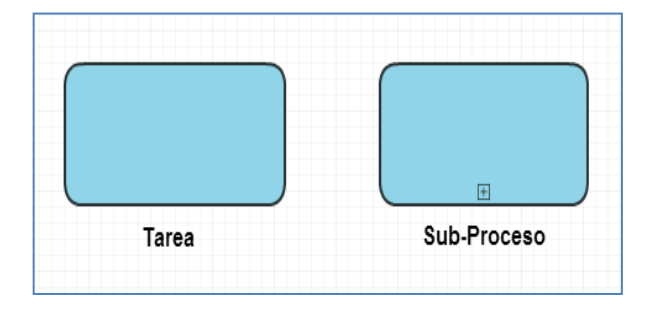

Figura 3.- Actividad.

**Gateways (Compuertas de decisión).-** Se representan por un rombo, se usan para controlar la divergencia o convergencia de la secuencia de flujo de acuerdo a las condiciones preestablecidas, es un elemento de condición [7], véase la figura 4.

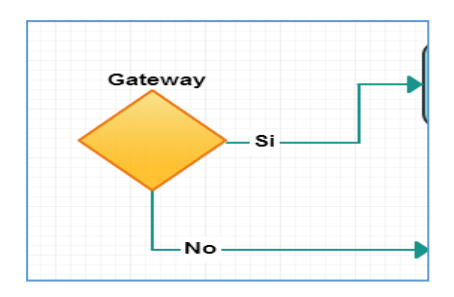

Figura 4.- Gateways.

**2. Objetos de Conexión.-** Permiten vincular a cada uno de los objetos de flujo entre ellos, permitiendo crear el esqueleto básico de la estructura del proceso de negocio. Existen tres tipos de objetos de conexión que hacen esta función los cuales son:

**Flujo de Secuencia (Sequence Flow).-** Se representa por una línea sólida con una cabeza de flecha sólida y se usa para mostrar el orden (la

secuencia) en el que las diferentes actividades se ejecutarán en el proceso, véase la figura 5.

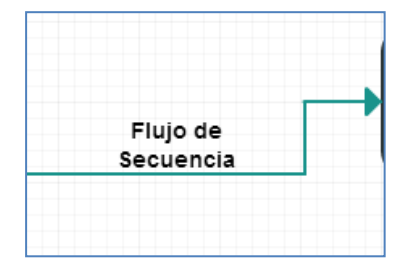

Figura 5.- Flujo de Secuencia.

**Flujo de Mensaje (Message Flow).-** Se representa por una línea discontinua con una punta de flecha hueca y se usa para mostrar el flujo de mensajes entre dos participantes del proceso, véase la figura 6.

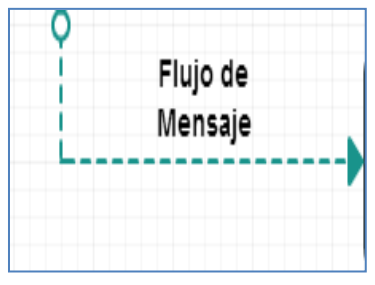

Figura 6.- Flujo de Mensaje.

**Asociación (Association).-** Se usa para mostrar entradas y salidas de las actividades, se representan por líneas punteadas, véase la figura 7.

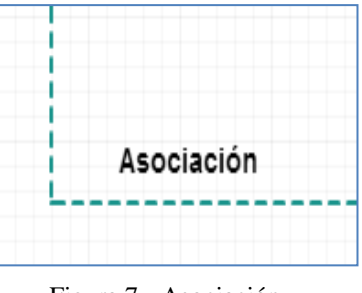

Figura 7.- Asociación.

**3. Swinlanes (Canales).-** Son los mecanismos visuales que permiten etiquetar y organizar las distintas actividades en categorías separadas, y así ilustrar diferentes capacidades funcionales o responsabilidades. Existen dos tipos de swinlanes:

**Pool.-** Se utiliza para representar a los principales participantes en un proceso. Contiene un conjunto de actividades asociadas a un participante del proceso [8], véase la figura 8.

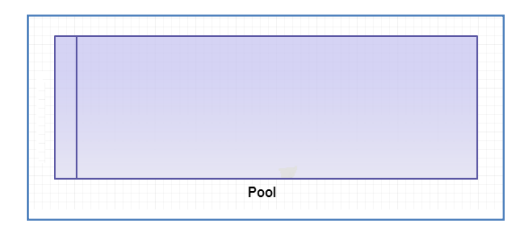

.

Figura 8.- Pool.

**Lane.-** Es una sub-partición dentro del pool; se usa para organizar y categorizar actividades. Es dentro de los lanes donde se concentran los objetos de flujo, los objetos de conexión y los artefactos, véase la figura 9.

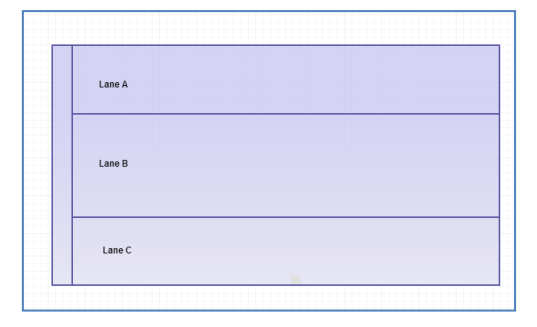

Figura 9.- Lane.

**4. Artefactos.-** Son los elementos que permiten a los diagramadores de los procesos de negocio poder insertar información adicional para potenciar la legibilidad del diagrama o modelo desarrollado. Se puede añadir cualquier número de artefactos a un diagrama, tantos como sea apropiado para un contexto de proceso de negocio específico [8]. Estos son:

**Objetos de Datos (Data Object).-** Son mecanismos para mostrar cómo los datos son requeridos o producidos por las actividades. Están conectados a las actividades a través de asociaciones, véase la figura 10.

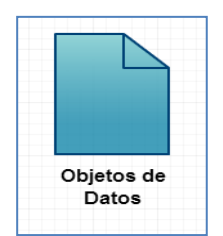

Figura 10.- Objetos de Datos.

**Grupo.-** Es representado por un rectángulo redondeado con línea discontinua. El grupo se puede usar para documentación o análisis del proceso, pero no afecta al flujo de secuencia, véase la figura 11.

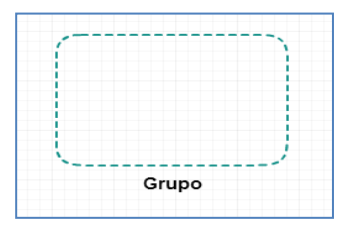

Figura 11.- Grupo.

**Anotación.-** Las anotaciones son mecanismos disponibles para que un modelador pueda dar información textual adicional, véase la figura 12.

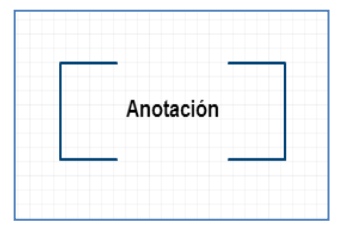

Figura 12.- Anotación.

# **7. WEBRATIO**

Es una herramienta para el desarrollo de aplicaciones web basada en el concepto Model Driven Divelopment (MDD) y Domain Specific Lenguages (DSL) que nos permite modelar gráficamente una aplicación y generar código compatible con la arquitectura JEE/Java [9].

WebRatio cambia las ecuaciones que gobiernan el proceso de desarrollo de las aplicaciones empresariales obteniendo grandes resultados como innovación, participación, creatividad y análisis.

# **7.1 ENFOQUE DE WEBRATIO HACIA BPM**

El enfoque que esta herramienta proporciona a los usuarios es claramente distinguir entre las características de la Etapa de Diseño y la Etapa de Ejecución.

La etapa de diseño ofrece un poderoso ambiente de modelado y desarrollo, permitiendo definir todos los requerimientos del proyecto BPMN, capturándolo en modelos abstractos y componentes personalizados [10]. Mientras que en la etapa de ejecución los procesos son ejecutados por una aplicación BPMN independiente, automáticamente generada por WebRatio y desplegada en cualquier servidor Java [10].

# **7.2 BENEFICIOS DE UTILIZAR WEBRATIO**

.

WebRatio ofrece muchos beneficios gracias a su enfoque bien definido hacia BPM entre los cuales podemos nombrar:

**Velocidad en la construcción de soluciones.-** Dado que incluye 2 capas de modelado. La primera capa permite acoplar las fuentes físicas utilizadas en el tiempo de ejecución con el diseño del proceso; y la segunda capa WebML, la cual es complementaria a BPMN, y permite agregar todos los comportamientos de una actividad del modelo BPMN, sin necesidad de intervenir en los detalles del código de programación. Debido a estas dos capas se incrementa la productividad del equipo de trabajo y se reduce el tiempo de puesta en el mercado [10].

**Una aplicación hecha a medida.-** WebRatio construye una verdadera aplicación a medida en términos de interfaz de usuario, experiencia del usuario, identidad visual, integración con otras aplicaciones web, ejecutada y adaptada a la Arquitectura Orientada a Servicios (SOA, siglas del inglés Service Oriented Architecture) [11].

**Alta aceptación del usuario.-** Gracias al uso intensivo de prototipos, se involucra a todos los usuarios en el proceso de desarrollo, además permite realizar verificación/validación con más frecuencia y facilidad dando como resultado satisfacción y un ambiente positivo en el uso.

**Cumplimiento con las normas TI.-** La aplicación obtenida cumple con los estándares JEE, el código fuente de la aplicación es abierto, se puede escoger el entorno de ejecución de entre los más comunes servidores para Aplicaciones Java.

#### **8. MODELO AS IS**

 Para el diseño del modelo As Is se realizó la respectiva toma de requerimientos en el departamento del CEPROEM, el cual es el encargado de llevar el seguimiento de las Prácticas Pre Profesionales (PPP) en la ESPOL. Para el diseño del modelo As Is se definieron los objetos de negocio, roles de los usuarios, y entidades que intervienen en el flujo del proceso.

### **8.1 REQUERIMIENTOS FUNCIONALES**

Para la elaboración del modelo del proceso de negocio se tomaron en cuenta las siguientes restricciones:

- El departamento del CEPROEM será el encargado de aprobar todas las solicitudes de las empresas interesadas en pertenecer a la base de datos de instituciones de la ESPOL.
- Las empresas podrán publicar ofertas de PPP. Las ofertas deberán tener una aprobación por parte de las unidades académicas a las que están solicitando la publicación de la oferta. En caso de no ser aprobada la oferta se enviará un mensaje a la empresa con los motivos de rechazo de dicha oferta.
- Todos los estudiantes que ingresen su currículo en el sistema deberán tener aprobado como mínimo el 50% de los créditos de su carrera. Todo currículo podrá ser actualizado una vez al año antes del inicio del primer término.
- La empresa deberá publicar las fechas de inicio y fin de la práctica.
- El coordinador de PPP deberá seleccionar y aprobar el perfil de un estudiante que está aplicando para una oferta de PPP en un plazo máximo de 48 horas.
- Una vez que el estudiante haya aplicado para una oferta de PPP, el coordinador de la carrera será el encargado de aprobar el perfil del estudiante.
- El tutor encargado del estudiante en la empresa deberá elaborar una evaluación del desempeño del practicante una vez finalizadas las PPP.
- El coordinador de las PPP deberá de ingresar los créditos de pasantías en un tiempo no mayor de dos días una vez aprobado el informe final correspondiente a las PPP.

# **8.2 OBJETOS DE NEGOCIO**

Para el modelado del proceso de PPP se definieron los siguientes objetos de negocio:

- Carta de Aceptación de Pasantías.
- Carta de Presentación de Pasantías.
- Certificado de Cumplimiento de PPP.
- Certificado de Prácticas.
- Currículo.
- Evaluación de la Empresa.
- Evaluación del practicante.
- Fechas de Prácticas.
- Ficha del tutor.
- Formulario de Oferta PPP.
- Formulario Registro de Empresa.
- Informe Final.
- Instructivo.

.

## **8.3 DESCRIPCIÓN DE ROLES**

**Rol Estudiante.-** Es la persona registrada en la ESPOL de matrícula activa y que se encuentra tomando materias en el semestre.

**Rol Empresa.-** Institución pública o privada que envía solicitudes de ofertas de pasantías laborales a las diferentes Unidades Académicas de la ESPOL.

**Rol Unidad Académica.-** Es la unidad que pertenece a la ESPOL, en la cual está registrado el estudiante que aplica para el proceso de PPP.

**Rol CEPROEM.-** Coordina, evalúa y toma decisiones en relación a las empresas que solicitan ser parte de la base de datos de instituciones de la ESPOL.

**Rol Tutor.-** Una vez que el estudiante empiece a realizar las PPP deberá tener un tutor en la empresa que se encargue de guiar, enseñar y dirigir las actividades que deba cumplir el estudiante en sus labores diarias.

#### **8.4 FLUJO DEL PROCESO DE PPP**

**Registro de la empresa.**- Como primera instancia se tiene el registro de una empresa en la base de datos de la ESPOL donde las empresas interesadas deberán enviar una "solicitud de registro" con todos los datos necesarios que justifiquen a la empresa como una institución pública o privada según sea el caso, véase la figura 13.

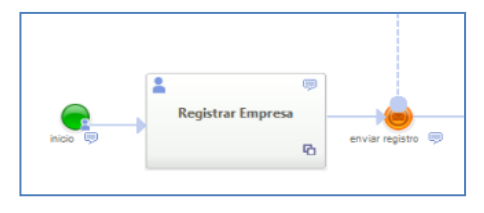

Figura 13.- Registro de la empresa*.*

Las solicitudes de registros serán receptadas por el CEPROEM para ser analizadas. Una vez confirmados los datos de la empresa, se procederá a aceptar o rechazar la solicitud emitida. En caso de ser aceptadas se enviará un mensaje confirmando la aceptación del registro, luego de esto la empresa podrá hacer publicaciones de ofertas de pasantías desde la página web del sistema. En el caso de no ser

aprobada se enviará una notificación con los motivos de rechazo de la solicitud.

**Aprobación de la oferta publicada por la empresa.-** Una vez aprobado el registro de la empresa por CEPROEM, esta podrá hacer publicaciones de ofertas de prácticas preprofesionales, la oferta incluirá una solicitud especificando el perfil requerido del practicante, cargo o función a desempeñar, número de practicantes entre otros.

Las solicitudes serán receptadas por la unidad académica y serán quienes verifiquen que los datos de la oferta estén de acuerdo con los perfiles de los estudiantes de acuerdo a las carreras que oferta la ESPOL; esto se hará con el fin de aceptar o rechazar la oferta de la práctica pre profesional.

En caso que la oferta sea rechazada se enviará un mensaje a la empresa notificando el motivo por cual no fue aprobada la oferta. En el caso que la oferta sea aprobada, la unidad académica publicará la oferta en el sistema y se notificará a la empresa, CEPROEM y al coordinador de PPP la confirmación de que existe una oferta aceptada.

**Registro de currículo.-** Las ofertas aprobadas podrán ser visualizadas por los estudiantes que cumplan con el perfil de la solicitud publicada, siempre y cuando hayan aprobado el 50% de créditos de su malla curricular. Para esto el estudiante debió haber previamente registrado su currículo, véase la figura 14.

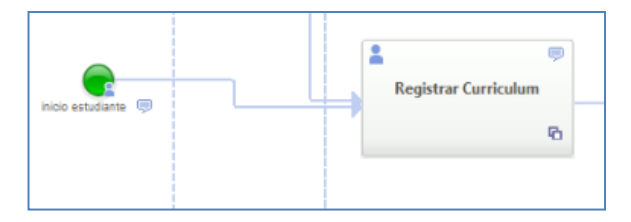

Figura 14.- Registro de currículo.

**Seleccionar tipo de oferta de PPP.-** Actualmente existen tres tipos de ofertas de PPP, las cuales se detallan a continuación:

- Ofertadas por el sistema: Son las ofertas que fueron receptadas y aprobadas por la unidad académica y están disponibles en el sistema.
- Laboral.- Son los estudiantes que se encuentran desempeñando un cargo o función en una empresa.
- Autogestión.- Cuando el estudiante consigue su propia PPP.

Dependiendo de la oferta de PPP que escoja el estudiante, el sistema se comportará de la siguiente manera:

.

Para las "Ofertadas por el sistema" se enviará un comunicado al coordinador de PPP para que apruebe el perfil del estudiante solicitante.

 En el caso de escoger "Laboral" el estudiante deberá llenar un comunicado laboral en donde se especifique el perfil profesional que está realizando, el cual tendrá que ser aprobado por el coordinador de las PPP. En caso de no ser aprobado se notificará al estudiante para que realice los correctivos necesarios.

En el caso de seleccionar "Autogestión" el estudiante deberá de solicitar al coordinador de su carrera la emisión de una carta de presentación de la institución.

**Aprobación del perfil del estudiante.-** Todas las ofertas que hayan sido seleccionadas por los estudiantes llegarán al coordinador de PPP para ser analizadas y aprobadas en un tiempo máximo de 48 horas. Sí el estudiante cumple con el perfil requerido se enviará a la empresa un comunicado con el currículo del estudiante que se ha seleccionado, véase la figura 15.

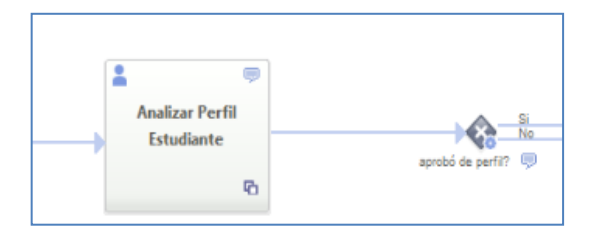

Figura 15.- Aprobación del perfil estudiante.

**Seleccionar estudiante e ingresar fecha de inicio de las PPP.-** La empresa recibirá el currículo de todos los estudiantes que hayan sido aprobados por el coordinador de PPP y estará en la libertad de poder seleccionar a uno de ellos según sus criterios y aspiraciones. Posterior a esto, la empresa ingresará la fecha de inicio y fin de las prácticas

**Instructivo del tutor.-** Cuando el estudiante haya sido seleccionado por la empresa, éste podrá iniciar las PPP y en el transcurso de los 5 días siguientes el estudiante deberá de llenar un formulario llamado "Ficha de datos". En la ficha de datos se ingresa información de la persona encargada del estudiante dentro de la empresa al que identificaremos como "Tutor". La ficha de datos posteriormente deberá ser enviada al coordinador de PPP.

Una vez recibida la ficha de datos, el coordinador de PPP deberá de ingresar un instructivo en el que se detallan las actividades que el estudiante debe cumplir dentro de la empresa. Este instructivo es enviado al tutor del estudiante.

**Carta de aceptación (Tutor, Unidad académica).-** Cuando el tutor de la empresa haya recibido el instructivo deberá de responder a la unidad académica con una "carta de aceptación" en la que se especificará la fecha de inicio, fecha de culminación, cargo o función que desempeña, área y las tareas que va a realizar el estudiante.

**Evaluación del estudiante a la empresa.-** Una vez que el estudiante concluya la PPP, deberá generar un informe del desempeño realizado en la empresa llamado "evaluación a la empresa" y tendrá un máximo de tres semanas para entregarlo al coordinador de la unidad académica.

En el caso de no cumplir con el informe dentro del plazo establecido se enviará una notificación al estudiante por máximo dos ocasiones.

La empresa también deberá de enviar al estudiante una "evaluación de desempeño del practicante en las prácticas pre profesionales". Una vez finalizadas las PPP el coordinador de PPP recibirá un informe con ambas evaluaciones para posteriormente aprobarlos.

**Solicitar certificado de PPP (Estudiante, Empresa).-** Cuando el coordinador de PPP haya aprobado el informe final de las prácticas, el estudiante estará en la disponibilidad de pedir a la empresa un certificado de las PPP.

**Registrar créditos.-** Una vez que la empresa emita los certificados de PPP, estos serán recibidos por el coordinador de PPP, el cual procederá a registrar los créditos del estudiante para luego automáticamente desbloquear la deuda de PPP en el Sistema Académico, véase la figura 16.

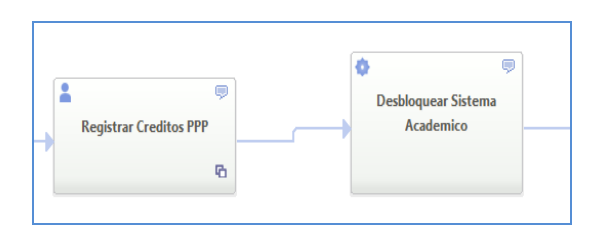

Figura 16.- Registrar créditos.

El ingreso de créditos deberá realizarse en un tiempo no mayor a dos días.

**Emitir certificado de aprobación de PPP**.- Concluidos los pasos anteriores el coordinador de PPP podrá emitir un certificado de PPP en el que se registra el tipo de pasantía y el número de créditos de la pasantía, véase la figura 17.

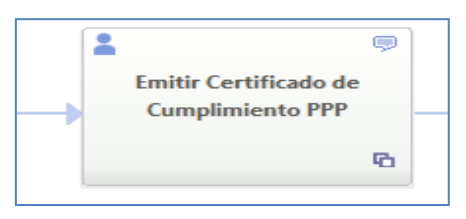

Figura 17.- Emitir certificado de PPP.

### **9. MODELO TO BE**

.

En base al desarrollo del modelo AS IS del proceso de PPP se pudo observar que el proceso puede ser mejorado elaborando cambios en su flujo, permitiendo una comunicación mejor definida y mayor control entre el estudiante y el tutor de la empresa.

Con la finalidad de que no solo los coordinadores de las carreras lleven un seguimiento de todos los estudiantes se definió un nuevo rol llamado "Tutor académico", este nuevo rol ayudará a facilitar el trabajo del coordinador y optimizar tiempos en el seguimiento y cumplimiento de pasantías por parte de los estudiantes.

# **9.1 NUEVO ROL**

Basados en que el estudiante debía realizar la actividad de enviar un "Informe final de PPP" al coordinador de la carrera, el cual incluía la "Evaluación del practicante a la empresa" y la "Evaluación de la empresa al estudiante", se tomó la decisión de crear el rol "Tutor" en el pool "ESPOL - Prácticas Pre Profesionales" con la finalidad de que este sea quien se encargue de llevar el control del estudiante en todo el proceso de pasantías y sea quien reciba las evaluaciones del estudiante y de la empresa una vez que haya terminado las PPP.

# **9.2 ACTIVIDADES AGREGADAS**

**Ingresar instructivo del tutor.-** Para esta actividad se definió que el encargado de proporcionarle al tutor de la empresa las especificaciones y actividades que debía de cumplir el estudiante en su pasantía fuera el tutor de la unidad académica, véase la figura 18. Este paso se debe realizar después que el estudiante haya realizado la actividad de "Llenar ficha de datos del tutor".

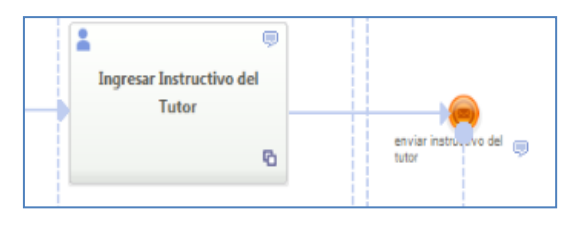

Figura 18.- Ingresar instructivo del tutor.

**Asignar tutor académico.-** Los coordinadores de la carrera serán los encargados de asignar un tutor académico a los pasantes. Esta actividad deberá de ser realizada antes de la actividad de "Revisar fechas y cerrar ofertas PPP", véase la figura 19.

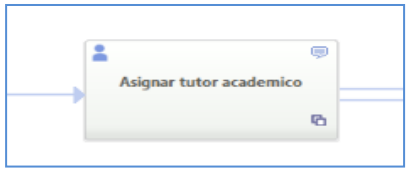

Figura 19.- Asignar tutor académico.

**Corregir carta de aceptación y de compromiso.-** Una nueva tarea llamada "Corregir carta de aceptación y de compromiso" fue agregada al modelo del proceso de PPP para realizar correcciones que se puedan suscitar al presentar la "Carta de aceptación de pasantías" emitida por la empresa a la unidad académica.

Las correcciones de la carta de aceptación serán realizadas por el tutor de la empresa y reenviadas a la unidad académica, véase la figura 20.

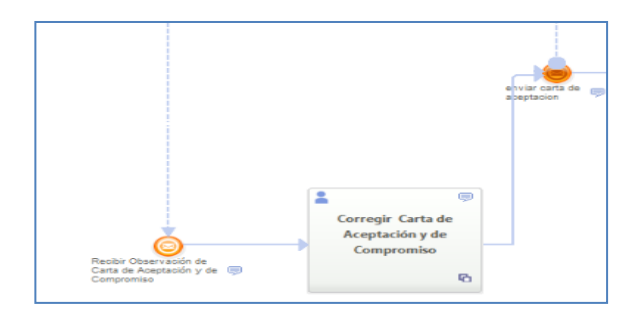

Figura 20.- Corregir carta de aceptación y de compromiso.

**Revisar Informe final de PPP.-** En esta actividad se busca que el coordinador de PPP ya no revise todos los informes de todos los estudiantes que

están realizando las pasantías para una carrera específica. En su lugar, el "tutor académico" es la nueva persona responsable de revisarlo y de comprobar que los documentos de "evaluación del practicante a la institución en la realización de las prácticas pre profesionales" y "evaluación del desempeño del practicante en las prácticas pre profesionales" estén en orden, véase la figura 21.

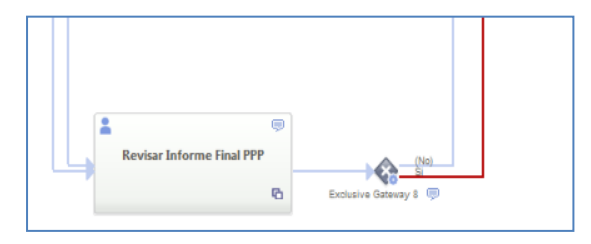

Figura 21- Revisar informe final de PPP.

### **10. CONCLUSIONES**

.

1. La Gestión de Procesos de Negocio demanda contar con modelos de procesos que se integren de forma continua a un ciclo de mejoras a medida que pase el tiempo o que el ambiente de trabajo cambie. Esto se vio reflejado en los cambios rápidos que se realizaron sobre el primer modelo para implementar la propuesta mejorada en base a las observaciones obtenidas luego de la presentación del primer modelo.

2. El uso de la notación BPMN junto con la herramienta WebRatio permitió generar un modelo legible y entendible por parte de todos los involucrados e interesados. Eso fue corroborado en las presentaciones de cada modelo, ya que nuestra finalidad en cada presentación era que los modelos sean fáciles de comprender, ofreciendo un lenguaje común entre el diseño del negocio y la implementación para que los usuarios y los técnicos puedan entender la diagramación del flujo de todo el proceso.

3. Para el primer modelado del proceso de negocio de las Prácticas Pre Profesionales se establecieron los requerimientos principales por parte de CEPROEM. Se diseñaron tres etapas principales establecidas en el proceso del negocio. Una vez terminado el modelado del proceso de negocio se ejecutó una simulación mediante el prototipo de aplicación web que WebRatio genera, teniendo como resultados algunas validaciones y observaciones que se mencionan en el punto 8.

4. Para el segundo modelado del proceso de negocio se estableció un nuevo rol para que el desarrollo del proceso del negocio fluya con más rapidez. Tomando nuestro propio criterio, este nuevo rol "Tutor académico" facilita la sobrecarga de trabajo que otro

rol desempeña, como es el caso de los Coordinadores de Prácticas Pre Profesionales.

5. WebRatio ofrece un poderoso ambiente de modelado y desarrollo, permitiendo definir claramente los requerimientos del proyecto BPM. Gracias a la generación del prototipo de aplicación web que WebRatio genera en la etapa de diseño, podemos comprobar y evaluar constantemente junto al usuario las tareas y el comportamiento de las mismas, con el fin de obtener un modelo que cumpla con las expectativas de usuario.

### **11. RECOMENDACIONES**

1. Realizar un correcto levantamiento de requerimientos con todos los usuarios involucrados, utilizando varias técnicas de levantamiento de información como son entrevistas, encuestas, fichas técnicas, etc., ya que esto nos facilitará lograr un modelado de proceso que cumpla a cabalidad con los objetivos planteados, con esto evitaremos tener que modelar varias veces el mismo proceso, disminuyendo el tiempo de diseño y rediseño.

2. Durante la etapa de diseño recomendamos involucrar a los usuarios del proceso ya que estos nos darán una visión más clara de lo que necesitan. Adicionalmente, esto ayudará como retroalimentación en la implementación del modelado.

3. Una vez diseñado el modelo se debe hacer una demostración a los usuarios en la que estos participen en la discusión de la ejecución del prototipo de aplicación web que ofrece WebRatio. Esto ayudará a evaluar el diseño y sacará a relucir las falencias del prototipo presentado.

4. Investigar cada uno de los elementos que BPMN ofrece, ya que es importante tener en claro la utilización y ventaja de cada elemento de modelamiento. Esto ahorra tiempo en decidir el correcto elemento a utilizar en el diseño, permitiendo mejorar el desempeño de una tarea o del flujo del proceso en general.

### **12. REFERENCIAS**

[1] Garimella, Lee, Williams, "Introducción a BPM para Dummies", Wiley Publishing Inc, http://www.managementensalud.com.ar/ebooks/Introdu ccion\_a\_BPM\_para\_Dummies.pdf, 2010.

[2] Eduardo Garcia Lopez, "BPMN, Estándar para Modelar Procesos de Negocios",

http://ojs.latu.org.uy/index.php/INNOTEC-Gestion/article/download/245/200,Fecha de Publicación: Mayo del 2013

.

[3] Roberto Corral, "Notación BPMN", http://www.theflowfactory.es/wpcontent/uploads/doc/Estandar-BPMN-resumido.pdf, Fecha de Consulta: 7 Enero del 2015.

[4] Consejo de Educación Superior CES, Régimen Académico del 2013, [http://www.ces.gob.ec/gaceta](http://www.ces.gob.ec/gaceta-oficial/download/file?fid=231.2150)[oficial/download/file?fid=231.2150,](http://www.ces.gob.ec/gaceta-oficial/download/file?fid=231.2150) Fecha de Consulta: 8 de Enero del 2015.

[5] Norberto Figuerola, "BPMN vs UML", https://articulosit.files.wordpress.com/2014/01/bpm-vsuml.pdf, Fecha de Consulta: 8 de Enero del 2015.

[6] Advanced Software for Enterprise,  $\lambda$ Qué es un BPM?, http://www.auraportal.com/es/-que-es-un-bpm- business-process-management, Fecha de Consulta: 10 de Enero del 2015.

[7] NovaProyect, "¿Qué es un BPMN", http://es.scribd.com/doc/259422726/que-es-elbpmn#scribd, Fecha de Consulta: 10 de Enero del 2015.

[8] Bizagi, "BPMN 2.0", https://www.bizagi.com/docs/BPMNbyExampleSPA.p df, Fecha de Consulta: 13 de Enero del 2015.

[9] BiZagi Process Modeler, "BPMN, Business Process Modeling Notation", http://www.bizagi.com/esp/descargas/BPMNbyExampl e.pdf, Fecha de Consulta: 15 de Enero del 2015.

[10] Agencia de Informática y Comunicaciones de la Comunidad de Madrid – ICM, "Normativa WebRatio", http://www.madrid.org/arquitecturasw/images/docume ntacion/webratio/actual/Normativa/WR\_MUS\_NORM ATIVA.pdf, Fecha de Consulta: 10 de Febrero del 2015.

[11] WebRatio, "Cambia las ecuaciones de tu TI", http://es.slideshare.net/stefano\_butti/webratio-enresumen, Fecha de Consulta: 20 de Febrero del 2015.